# Instructions for use

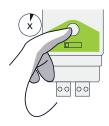

## **DIN RAIL**

Short press (SP): <5s Long press (LP): 5s–10s Very long press (VLP): >10s

## W-DALI OPERATION

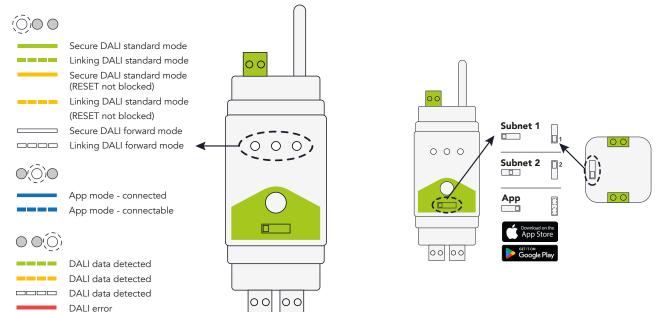

# W-DALI DIN RAIL MODES

Green LED indicates DALI standard mode for transparent operation. This is the default mode.

Yellow LED indicates the same behaviour as for green LED, but in this mode the DALI command RESET is not blocked.

White LED indicates DALI forward mode for basic lighting control setups when DALI queries or events are not used.

Only the W-DALI DIN rail requires modes settings, no additional settings are needed for the W-DALI node.

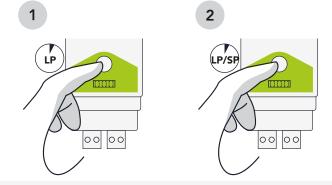

To switch mode, follow these steps:

- 1. Press and release the button on the front panel of the W-DALI DIN rail within 5–10 seconds.
- 2. Press and release the button on the front panel of the W-DALI DIN rail, either within 5–10 seconds OR within 5 seconds, depending on the mode.

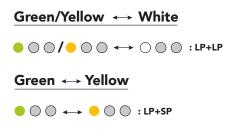

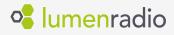

## W-DALI SETUP WITH APP

The W-DALI app can be used for linking, unlinking, firmware upgrade and other operations.

#### To use the W-DALI app, follow these steps:

- Set the DIN rail to app mode. Press the button on the front panel of the W-DALI DIN rail to be able to connect to the W-DALI app. The W-DALI DIN rail will become non-connectable again after one minute if a connection was not established, or if the button was pressed again.
- 2. Start the W-DALI app and scan for devices to establish a connection to the W-DALI DIN rail. When connected, pressing the button will disconnect.
- 3. The W-DALI app can now be used to find and connect to W-DALI nodes within Bluetooth range. The subnet on the W-DALI nodes can be in any position.

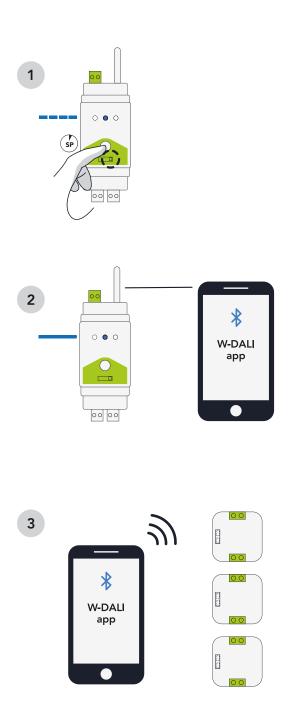

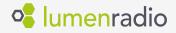

## W-DALI LINKING WITHOUT APP

#### To manually link W-DALI nodes to the system, follow these steps:

- 1. On both the W-DALI DIN rail and W-DALI node, set the subnet switch to either subnet 1 or 2. This will allow for simultaneous linking of two different W-DALI networks.
- Press and release the button on the front panel of the W-DALI DIN rail within 5 seconds. The W-DALI nodes that receive the linking signal from the W-DALI DIN rail will start a pulsing fade with an intensity of MIN–MAX. Wait for all W-DALI nodes to join the system.
- 3. Once all nodes have joined, press the button again on the W-DALI DIN rail to stop the linking process and enter secure mode. Wait for all W-DALI nodes to join the system. Alternatively, if the button is not pressed, the W-DALI DIN rail and joined nodes will automatically enter secure mode after 1 hour.

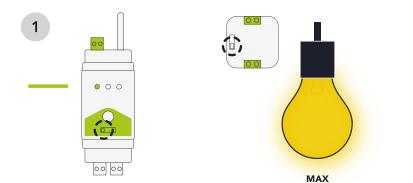

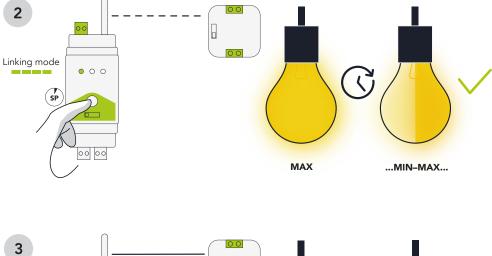

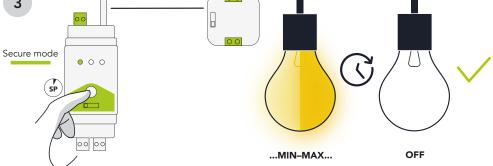

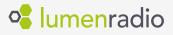

#### To unlink W-DALI nodes, follow these steps:

- 1. Disconnect the power supply to the W-DALI node that needs to be unlinked.
- 2. Change the position of the switch to the opposite setting.
- 3. Restore power to the W-DALI node. The W-DALI node is now unlinked and ready to be linked again.

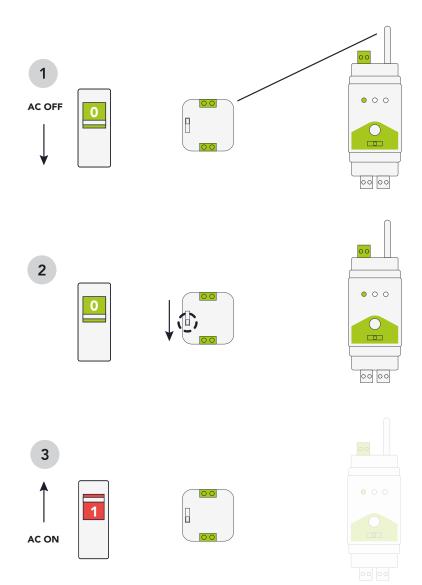

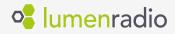

#### An alternative method for manually linking W-DALI nodes in systems with more than 2 subnets:

- 1. Disconnect the power supply to the W-DALI node that should not be linked.
- 2. Press and release the button on the front panel within 5 seconds of the first W-DALI DIN rail.
- 3. Wait for all W-DALI nodes to join the system.
- 4. Once all nodes have joined, press the button again on the W-DALI DIN rail to stop the linking process and enter secure mode.
- Restore power to the next batch of W-DALI nodes that should be linked to the next W-DALI DIN rail. There is no need to disconnect power to the already linked W-DALI nodes.
- 6. Repeat steps 2 to 5 until all W-DALI nodes have been linked.

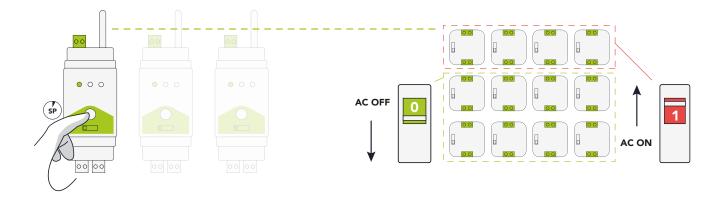

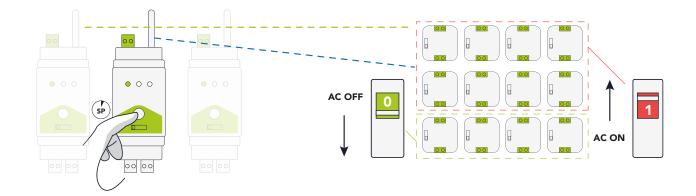

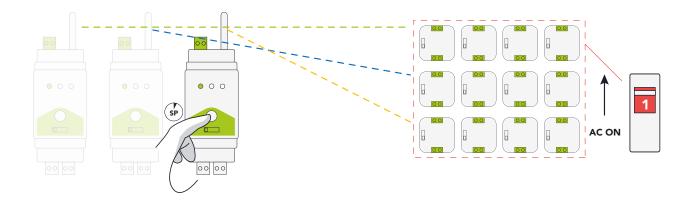

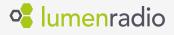

## W-DALI DIN RAIL FACTORY RESET

Factory reset will restore the W-DALI DIN rail to its original state by erasing all user settings.

#### To do a factory reset, follow these steps:

- 1. Press and hold the button on the front panel for at least 10 seconds.
- 2. When the mode LED turns red, release the button to do a factory reset.
- 3. Wait for the W-DALI DIN rail to restart.

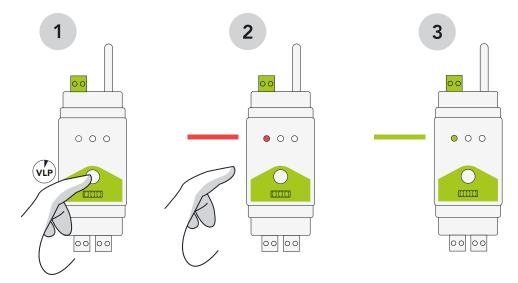

### W-DALI NODE FACTORY RESET

Factory reset will restore the W-DALI DIN rail to its original state by erasing all user settings. This will also unlink the node.

#### To do a factory reset, follow these steps:

- 1. Press and hold the button on the front panel for at least 3 seconds.
- 2. Release the button to do a factory reset. The W-DALI node will then restart.

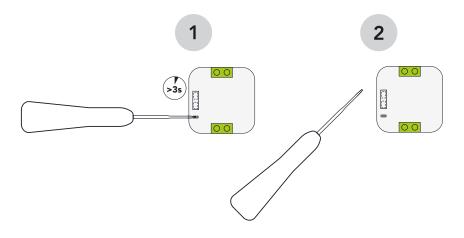

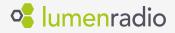